## Alibaba Cloud ApsaraDB for Redis

FAQs

Issue: 20190910

MORE THAN JUST CLOUD | C-CAlibaba Cloud

## Legal disclaimer

Alibaba Cloud reminds you to carefully read and fully understand the terms and conditions of this legal disclaimer before you read or use this document. If you have read or used this document, it shall be deemed as your total acceptance of this legal disclaimer.

- 1. You shall download and obtain this document from the Alibaba Cloud website or other Alibaba Cloud-authorized channels, and use this document for your own legal business activities only. The content of this document is considered confidential information of Alibaba Cloud. You shall strictly abide by the confidentiality obligations. No part of this document shall be disclosed or provided to any third party for use without the prior written consent of Alibaba Cloud.
- 2. No part of this document shall be excerpted, translated, reproduced, transmitted, or disseminated by any organization, company, or individual in any form or by any means without the prior written consent of Alibaba Cloud.
- 3. The content of this document may be changed due to product version upgrades , adjustments, or other reasons. Alibaba Cloud reserves the right to modify the content of this document without notice and the updated versions of this document will be occasionally released through Alibaba Cloud-authorized channels. You shall pay attention to the version changes of this document as they occur and download and obtain the most up-to-date version of this document from Alibaba Cloud-authorized channels.
- 4. This document serves only as a reference guide for your use of Alibaba Cloud products and services. Alibaba Cloud provides the document in the context that Alibaba Cloud products and services are provided on an "as is", "with all faults " and "as available" basis. Alibaba Cloud makes every effort to provide relevant operational guidance based on existing technologies. However, Alibaba Cloud hereby makes a clear statement that it in no way guarantees the accuracy, integrity , applicability, and reliability of the content of this document, either explicitly or implicitly. Alibaba Cloud shall not bear any liability for any errors or financial losses incurred by any organizations, companies, or individuals arising from their download, use, or trust in this document. Alibaba Cloud shall not, under any circumstances, bear responsibility for any indirect, consequential, exemplary, incidental, special, or punitive damages, including lost profits arising from the use

or trust in this document, even if Alibaba Cloud has been notified of the possibility of such a loss.

- 5. By law, all the content of the Alibaba Cloud website, including but not limited to works, products, images, archives, information, materials, website architecture, website graphic layout, and webpage design, are intellectual property of Alibaba Cloud and/or its affiliates. This intellectual property includes, but is not limited to, trademark rights, patent rights, copyrights, and trade secrets. No part of the Alibaba Cloud website, product programs, or content shall be used, modified , reproduced, publicly transmitted, changed, disseminated, distributed, or published without the prior written consent of Alibaba Cloud and/or its affiliates . The names owned by Alibaba Cloud shall not be used, published, or reproduced for marketing, advertising, promotion, or other purposes without the prior written consent of Alibaba Cloud. The names owned by Alibaba Cloud include, but are not limited to, "Alibaba Cloud", "Aliyun", "HiChina", and other brands of Alibaba Cloud and/or its affiliates, which appear separately or in combination, as well as the auxiliary signs and patterns of the preceding brands, or anything similar to the company names, trade names, trademarks, product or service names, domain names, patterns, logos, marks, signs, or special descriptions that third parties identify as Alibaba Cloud and/or its affiliates).
- 6. Please contact Alibaba Cloud directly if you discover any errors in this document.

## **Generic conventions**

| Table -1: | Style conve | entions |
|-----------|-------------|---------|
|-----------|-------------|---------|

| Style           | Description                                                                                                    | Example                                                                                                    |
|-----------------|----------------------------------------------------------------------------------------------------|----------------------------------------------------------------------------------------------------|
| •               | This warning information<br>indicates a situation that will<br>cause major system changes,<br>faults, physical injuries, and other<br>adverse results. | <b>Danger:</b><br>Resetting will result in the loss of<br>user configuration data.                                |
| A               | This warning information<br>indicates a situation that may<br>cause major system changes,<br>faults, physical injuries, and other<br>adverse results.  | Warning:<br>Restarting will cause business<br>interruption. About 10 minutes are<br>required to restore business. |
|                 | This indicates warning informatio<br>n, supplementary instructions,<br>and other content that the user<br>must understand.                             | • Notice:<br>Take the necessary precautions<br>to save exported data containing<br>sensitive information.         |
|                 | This indicates supplemental<br>instructions, best practices, tips,<br>and other content that is good to<br>know for the user.                          | Note:<br>You can use Ctrl + A to select all<br>files.                                                             |
| >               | Multi-level menu cascade.                                                                                                    | Settings > Network > Set network<br>type                                                                          |
| Bold            | It is used for buttons, menus<br>, page names, and other UI<br>elements.                                                                               | Click OK.                                                                                                    |
| Courier<br>font | It is used for commands.                                                                                                    | Run the cd / d C :/ windows<br>command to enter the Windows<br>system folder.                                     |
| Italics         | It is used for parameters and variables.                                                                                                    | bae log list<br>instanceid Instance_ID                                                                            |
| [] or [a b]     | It indicates that it is a optional<br>value, and only one item can be<br>selected.                                                                     | ipconfig [-all -t]                                                                                                |

| Style       | Description                                                                        | Example                          |
|-------------|------------------------------------------------------------------------------------|----------------------------------|
| {} or {a b} | It indicates that it is a required<br>value, and only one item can be<br>selected. | <pre>swich {stand   slave}</pre> |

## Contents

| Legal disclaimer I                                           |
|--------------------------------------------------------------|
| Generic conventions I                                        |
| 1 Troubleshooting for connection issues in ApsaraDB for      |
| Redis1                                                       |
| 2 Common Jedis exceptions in ApsaraDB for Redis5             |
| 3 Comparison among Redis 4.0, Codis, and ApsaraDB for Redis  |
| clusters                                                     |
| 4 View memory usage of all instances under the current       |
| account                                                      |
| 5 Why cannot an ECS instance connect to an ApsaraDB for      |
| Redis instance?                                              |
| 6 How do I search for large keys?                            |
| 7 How do I view the memory of child instances of an ApsaraDB |
| for Redis cluster instance?                                  |
| 8 Troubleshooting for the JedisPool error                    |
| 9 Analysis of the Redis CSRF vulnerability and the           |
| corresponding security measure in ApsaraDB for Redis 45      |
| 10 Can an ECS instance in a VPC connect to an ApsaraDB for   |
| Redis instance in a classic network?                         |
| 11 How can I obtain the requestId?                           |
| 12 Connect ECS and ApsaraDB for Redis instances in different |
| networks                                                     |
| 13 Connect an ApsaraDB for Redis instance to an ECS instance |
| across different accounts                                    |
| 14 Delete multiple keys in the Linux operating system        |
| 15 View the architecture and monitoring data of an ApsaraDB  |
| for Redis cluster instance                                   |

# 1 Troubleshooting for connection issues in ApsaraDB for Redis

ApsaraDB for Redis supports multiple connection methods. This topic describes the troubleshooting for different connection issues.

Connection issues between an ApsaraDB for Redis instance and an ECS instance

The ApsaraDB for Redis instance only supports connections over an internal network . Therefore, make sure that the ECS instance be connected with the ApsaraDB for Redis instance. If these instances cannot interconnect with each other, possible causes are listed as follows:

- The ApsaraDB for Redis instance and the ECS instance do not belong to the same account. Solution:
  - Migrate the ApsaraDB for Redis instance to the virtual private cloud (VPC) of the account that the ECS instance belongs to. For more information about how to migrate the ApsaraDB for Redis instance across accounts, see #unique\_4.

- #unique\_5.

- The ECS instance and the ApsaraDB for Redis instance run in different regions. Solution:
  - Migrate one of the instances across regions, see #unique\_6.
- The ECS instance and the ApsaraDB for Redis instance run in different types of networks. one runs in a classic network and the other runs in a VPC. Solution:
  - Switch the network type of the Redis instance from classic network to VPC. For more information, see #unique\_7.
  - #unique\_8.
- The ECS security group rules restrict the connections to the connection address and port of the ApsaraDB for Redis instance. Solution:

**#unique\_9**to allow the connections to the connection address and port of the ApsaraDB for Redis instance.

• The whitelists of the ApsaraDB for Redis instance do not include the internal IP address of the ECS instance. Solution:

set the IP whitelists to include the internal IP address of the ECS instance.

Note:

In the case of the following error: Caused by : redis . clients . jedis . exceptions . JedisConne ctionExcep tion : java . net . ConnectExc eption : Connection refused , check the whitelists of the ApsaraDB for Redis instance. If the whitelist settings are correct and the ECS instance can reach the ApsaraDB for Redis instance by using ping messages, check the connection configuration in your application.

An abnormal behavior on the ECS instance can trigger a security policy to disable the service. Multiple ECS instances normally connect to the ApsaraDB for Redis instance. Then, one of the ECS instance has a sudden connection issue. For example, the ECS instance can reach the ApsaraDB for Redis instance by using ping messages, but the ECS instance fails to connect to port 6379 by using the telnet command. In this case, the abnormal behavior such as outbound attacks on the ECS instance may cause the service to be disabled. Solution:

Check the ECS instance and set precise outbound rules in a security group. For example, you can define that the ECS instance can only connect to the required IP address and port such as port 6379 of the ApsaraDB for Redis instance. If the issue persists, submit a ticket to request technical support.

During DNS resolution, the client has these errors: UnknownHos tException or

Use the ping message or the telnet command to test the result of DNS resolution for the ApsaraDB for Redis instance. If the resolution failed, check the DNS configuration.

#### Note:

If these solutions are not available due to limited conditions, submit a ticket to create an ECS instance or ApsaraDB for Redis instance again and run both instances in the same VPC.

#### Connect to an ApsaraDB for Redis instance from a public network

To connect to an ApsaraDB for Redis instance from an on-premises server, see #unique\_13.

### Note:

We recommend that you connect the ECS instance to the ApsaraDB for Redis instance over the Alibaba Cloud intranet to improve security.

Reset the password

If you forgot the password for connecting to the service, reset the password in the console.

Connect clients to an ApsaraDB for Redis instance

You can connect Jedis, phpredis, redis-py, C/C++, .net, node-redis, and C# clients to an ApsaraDB for Redis instance. For more information, see #unique\_15.

You can also use the Redis command line interface (redis-cli) program to connect to and manage the ApsaraDB for Redis instance. For more information, see #unique\_16.

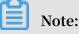

If you failed to connect to the ApsaraDB for Redis instance by using the clients or redis-cli, check Connection issues between the ApsaraDB for Redis instance and the ECS instance.

#### **Client connection issues**

- Common Jedis exceptions.
- Common errors for cluster instances of ApsaraDB for Redis.

#### Bandwidth restrictions cause connection failures

Each type of ApsaraDB for Redis instance has a maximum bandwidth configured. For more information, see **#unique\_20**. If network resources are sufficient, the bandwidth is unlimited for ApsaraDB for Redis instances. However, if network resources are insufficient, the specified maximum bandwidth takes effect for the instances. In the case of heavy network traffic, the maximum bandwidth restricts service requests. Solution:

• Analyze the memory distribution on the instance or use the SCAN command to find large keys and optimize the ApsaraDB for Redis service.

- Upgrade the instance type to increase the bandwidth efficiency.
- Use the same type of cluster instance to increase the bandwidth efficiency.

Poor or failed connections due to performance issues

The KEYS \* and HGETALL commands may affect the performance of ApsaraDB for Redis, and cause thread blocking and connection issues. Solution:

- Check monitoring data to identify the cause of the issue and take the corresponding measures.
- Query slow logs, and optimize the ApsaraDB for Redis service based on slow log details. You can view slow logs in the console or by running the SHOW LOG command.
- Do not run the KEYS , FLUSHALL , and FLUSHDB commands when the ApsaraDB for Redis instance is running in your business environment. You can disable these commands by using the RENAME mechanism of ApsaraDB for Redis, or run the SCAN command to process data gradually.
- If your ApsaraDB for Redis instance uses engine version 4.0, you can use the UNLINK, FLUSHALL ASYNC, and FLUSHDB ASYNC commands and related parameters in the Lazyfree feature to optimize service code.
- Analyze the memory distribution on the instance or use the SCAN command to find large keys and optimize the ApsaraDB for Redis service.
- Optimize hotkeys. If you use a cluster instance, you can analyze hotkeys on a specified child node.

#### Summary

When the connection to the ApsaraDB for Redis instance is faulty, you can follow the preceding methods and locate issues related to environment prerequisites, connection methods, error messages, bandwidth restrictions, and performance conditions.

## 2 Common Jedis exceptions in ApsaraDB for Redis

Jedis is simple to use. However, if you cannot set valid parameters such as JedisPool parameters that are suitable for your scenarios and if you use some features such as Lua and transactions in an incorrect way, some issues may occur. This topic describes how to solve these issues.

List of exceptions

- 1. redis.clients.jedis.exceptions.JedisConnectionException: Could not get a resource from the pool
- 2. redis.clients.jedis.exceptions.JedisConnectionException: Unexpected end of stream
- · 3. redis.clients.jedis.exceptions.JedisDataException: ERR illegal address
- 4. redis.clients.jedis.exceptions.JedisDataException: ERR max number of clients reached
- 5. redis.clients.jedis.exceptions.JedisConnectionException: java.net.SocketTimeoutException: Read timed out
- 6. redis.clients.jedis.exceptions.JedisDataException: NOAUTH Authentication required
- 7. redis.clients.jedis.exceptions.JedisDataException: EXECABORT Transaction discarded because of previous errors
- · 8. java.lang.ClassCastException: java.lang.Long cannot be cast to java.util.List
- 9. redis.clients.jedis.exceptions.JedisDataException: WRONGTYPE Operation against a key holding the wrong kind of value
- 10. redis.clients.jedis.exceptions.JedisDataException: OOM command not allowed when used memory > 'maxmemory'
- 11. redis.clients.jedis.exceptions.JedisDataException: LOADING Redis is loading the dataset in memory
- 12. redis.clients.jedis.exceptions.JedisDataException: BUSY Redis is busy running a script. You can only call SCRIPT KILL or SHUTDOWN NOSAVE
- 13. redis.clients.jedis.exceptions.JedisConnectionException: java.net.SocketTimeoutException: connect timed out

- 14. UNKILLABLE Sorry the script already executed write commands against the dataset. You can either wait the script termination or kill the server in a hard way using the SHUTDOWN NOSAVE command
- 15. java.lang.NoClassDefFoundError
- · 16. redis.clients.jedis.exceptions.JedisDataException: ERR unknown command
- 17. redis.clients.jedis.exceptions.JedisDataException: Please close pipeline or multi block before calling this method
- 18. redis.clients.jedis.exceptions.JedisDataException: ERR command role not support for normal user
- 1. Failure to obtain Jedis connections from JedisPool
  - 1.1. Exception stack
  - (1) The JedisPool parameter blockWhenExhausted is set to true by default.

If no Jedis connection is available in JedisPool, the Jedis client waits for a period in milliseconds as specified in the maxWaitMillis parameter. Afterward, if the Jedis connection is still not available, the Jedis client throws the following exception:

redis . clients . jedis . exceptions . JedisConne ctionExcep tion : Could not get resource from the pool а by : java . util . NoSuchElem entExcepti on : Timeout Caused idle object waiting for org . apache . commons . pool2 . impl . GenericObj ectPool at . borrowObje ct ( GenericObj ectPool . java : 449 )

(2) The JedisPool parameter blockWhenExhausted is set to false.

When you set this parameter in this way, if no Jedis connection is available in JedisPool, the Jedis client directly throws the following exception:

redis . clients . jedis . exceptions . JedisConne ctionExcep tion : Could resource from not get а the pool by : java . util . NoSuchElem entExcepti on : Pool Caused exhausted org . apache . commons . pool2 . impl . GenericObj ectPool at . borrowObje ct ( GenericObj ectPool . java : 464 )

1.2. Exception description

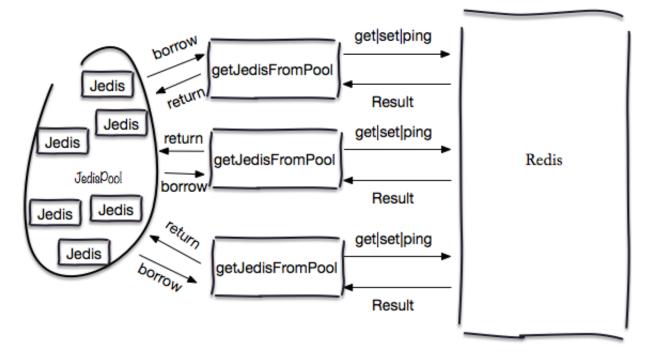

The preceding exception occurs when the client fails to obtain any Jedis connection from JedisPool. You can set the maxTotal parameter to specify the maximum number of available connections in JedisPool. Possible causes are listed as follows:

(1) Connection exposure (a common cause)

The value of maxTotal is set to 8 by default. In the following code, the client has obtained eight Jedis connections from JedisPool, and not returned these connection s. When the client attempts to obtain the ninth Jedis connection by using jedisPool. getResource().ping(), the attempt fails.

```
poolConfig = new
GenericObj
             ectPoolCon fig
                                                     GenericObj
            fig ();
jedisPool = new
ectPoolCon
                                  JedisPool ( poolConfig , " 127 . 0 .
JedisPool
0.1", 6379);
        ,
client
// The
                  borrows
                            connection s
                                             from
                                                    JedisPool for
        times , but does
int i = 0 ; i <</pre>
eight
                               not
                                     return
                                               these
                                                        connection s.
     ( int
                                     i ++) {
for
                               8;
             jedis = null;
     Jedis
     try {
         jedis = jedisPool . getResourc e ();
      jedis . ping ();
catch ( Exception
    }
                           e){
         logger . error ( e . getMessage (), e );
    }
jedisPool . getResourc e (). ping ();
```

We recommend that you follow these code rules:

Run the following command :
Jedis jedis = null ;
try {

```
jedis = jedisPool . getResourc e ();
   11
       The
             specific
                       service
                                 request
                                           that
                                                 the
                                                       client
                    obtaining
processes
            after
                                   Jedis
                                           connection .
                               а
    jedis . executeCom mand ()
 catch (Exception
}
                     e){
   // If
                 command
                          contains
                                       key ,
                                              we
           the
                                     а
                                                    recommend
                    print
                                       in the
                          the key
 that
             also
                                                                You
       you
                                                 error
                                                         log .
       use
             the
                    key to
                              locate
                                       the
                                            node
  can
                                                   where
                                                           the
                    in
            occurs
                        а
                             cluster
exception
     logger
           . error ( e . getMessage (),
                                        e );
}
 finally
           {
   // The
            client
                    does not
                                 close a
                                            borrowed
                                                       Jedis
connection . Instead , the
                             client returns the
                                                      connection
     JedisPool
                 when
                                                    pool .
to
                       you
                             use
                                   this
                                         resource
    if (jedis ! =
                     null )
        jedis . close ();
}
```

(2) For a high concurrency level, the maxTotal parameter is set to a low value.

The following example describes this issue:

- The time for running a command to obtain a resource consists of the time for borrowing and returning the resource, the time for JedisPool to run the command , and the time for network connection. The time is approximately 1 ms on average. The QPS for each connection is approximately 1,000.
- The required QPS is 50,000.

Therefore, the total number of available connections in JedisPool is theoretically 50 ( 50,000/1,000 = 50), and you can fine-tune the actual value of maxTotal according to the theoretical value.

(3) Jedis connection blocking

For example, connections to Redis are blocked in the conditions such as slow query . All connections wait for a period less than the timeout value. In this case, a high concurrency level can result in insufficient resources in JedisPool.

(4) Jedis connection denied

When the client attempts to obtain a connection from JedisPool, JedisPool has to generate a connection due to the lack of idle connections. However, the new connection is denied, as shown in the following code:

```
redis . clients . jedis . exceptions . JedisConne
                                                  ctionExcep
                                                              tion
  Could
          not
                get
                          resource
                                     from the
                     а
                                                  pool
    at
        redis . clients . util . Pool . getResourc e ( Pool . java
 50)
:
        redis . clients . jedis . JedisPool . getResourc e (
    at
JedisPool . java : 99 )
        testadmin . Main ( testadmin . Java : 14 )
    At
```

Caused by : redis . clients . jedis . exceptions . JedisConne ctionExcep tion : java . net . ConnectExc eption : Connection refused redis . clients . jedis . Connection . connect ( Connection at . java : 164 ) redis . clients . jedis . BinaryClie nt . connect ( at BinaryClie nt . java : 80 ) redis . clients . jedis . BinaryJedi s . connect ( at BinaryJedi s . java : 1676) at redis . clients . jédis . JedisFacto ry . makeObject ( JedisFacto ry . java : 87 ) at org . apache . commons . pool2 . impl . GenericObj . create ( GenericObj ectPool . java : 861 ) at org . apache . commons . pool2 . impl . GenericObj . borrowObje ct ( GenericObj ectPool . java : 435 ) at org . apache . commons . pool2 . impl . GenericObj at org . apache . commons . pool2 . impl . GenericObj borrowObje ct ( GenericObj ectPool . java : 363 ) at redis clients util Pool getResource e ( Pool ectPool ectPool ectPool redis . clients . util . Pool . getResourc e ( Pool . java at : 48) more 2 . . . by : java . net . ConnectExc eption : Connection Caused refused java . net . PlainSocke tImpl . socketConn ect ( Native at Method ) java . net . AbstractPl ainSocketI mpl . doConnect ( at AbstractPl ainSocketI mpl . java : 339 ) at java . net . AbstractPl ainSocketI mpl . connectToA ddress ( AbstractPl ainSocketI mpl . java : 200 ) java . net . AbstractPl ainSocketI mpl . connect ( at AbstractPl ainSocketI mpl . java : 182 ) java . net . SocksSocke tImpl . connect ( SocksSocke tImpl at . java : 392 ) java . net . Socket . connect ( Socket . java : 579 ) at at redis . clients . jedis . Connection . connect ( Connection . java : 158 ) 9 more . . .

The code at Redis. clients. jedis. connection. connect (connection. java: 158) indicates that the connection is a socket connection as follows:

```
socket . setSoLinge r ( true , 0 ); // Control
                                                        calls
                                                                close
   method
()
       // the
                 underlying
                               socket
                                         is
                                              closed
          immediatel y
       //
       // <-@ wjw_add
158 : socket . connect ( new ), connection Timeout );
                                  InetSocket Address ( host ,
                                                                   port
```

### Note:

In this case, you must check whether the domain name configuration for ApsaraDB for Redis is correct and whether network conditions are normal during this period less than the timeout value.

#### (4) Other issues

#### 1.3. Solutions

Based on the preceding analysis, the causes of the failure to obtain connections from JedisPool are complex. If you want to provide sufficient resources in JedisPool , increasing the value of maxTotal is not the only solution. The solution varies according to actual conditions.

1.4. Approaches

You can locate the issue and perform troubleshooting according to the preceding description. If the issue persists, submit a ticket.

2. Client buffer exception

2.1. Exception stack

```
redis . clients . jedis . exceptions . JedisConne ctionExcep tion
: Unexpected end of stream .
    at redis . clients . util . RedisInput Stream . ensureFill (
RedisInput Stream . java : 199 )
    at redis . clients . util . RedisInput Stream . readByte (
RedisInput Stream . java : 40 )
    at redis . clients . jedis . Protocol . process ( Protocol .
    java : 151 )
```

2.2. Exception description

This client buffer exception may occur due to the following causes:

(1) Common cause: multiple threads use the same Jedis connection. Normally, one thread uses one Jedis connection. You can use JedisPool to manage Jedis connections to secure threads and avoid this issue. The following example shows that two threads share one Jedis connection:

```
Thread ( new
                      Runnable () {
 new
                     run () {
             void
     public
        for ( int
                    i = 0;
                               i <
                                       100 ; i ++) {
             jedis . get (" hello ");
        }
    }
}). start ();
      Thread ( new
new
                      Runnable () {
        lic void run(){
for (int i = 0; i < 100; i ++){
     public
             jedis . hget (" haskey ", " f ");
        }
    }
}). start ();
```

(2) The client buffer is full.

ApsaraDB for Redis provides three types of client buffers:

- Normal client buffer: receives normal commands, such as GET, SET, MSET, HGETALL, and ZRANGE.
- Replica client buffer: synchronizes write commands from a master node during replications.
- PUBSUB buffer: the PUBSUB command is not a normal command, so the command has an independent buffer.

You can configure the client buffer for ApsaraDB for Redis in the following way:

client - output - buffer - limit < class > < hard limit > < soft limit > < soft seconds >

- class: specifies the type of the client. Valid values: normal, slave, and pubsub.
- hard limit: if a client uses the output buffer that is more than the value of hard limit, the system terminates the client immediately. Unit: bytes.
- soft limit and soft seconds: if a client uses the output buffer more than the value of soft limit (unit: bytes) and if the client uses the output buffer for a period of time equal to the value of soft seconds (unit: seconds), the system terminates the client immediately.

The following example shows the buffer configuration for ApsaraDB for Redis. In the specified condition, the system terminates the client immediately and shows the exception Unexpected end of stream.

```
redis > config get client - output - buffer - limit
1 ) " client - output - buffer - limit "
2 ) " normal 524288000 0 0 slave 2147483648 536870912
480 pubsub 33554432 8388608 60 "
```

(3) The Redis service automatically disconnects a long idle connection. You can check the timeout setting and JedisPool configuration to determine whether the idle connection detection is required.

3. Solutions and approaches

Customer: you can check the code of your service to make sure that you use JedisPool to manage Jedis connections and check whether multiple threads share one Jedis connection.

Ticket: you can submit a ticket to check whether the preceding condition (2) or (3) causes the issue. The value of timeout is 0 in ApsaraDB for Redis by default. You cannot modify this value. The value of client - output - buffer - limit is 500

MB by default. This is a value that Alibaba Cloud has optimized. If the value of the parameter is more than 500 MB, the client returns too many values. In this case, to ensure performance and stability of the service, we recommend that you optimize the application.

- 3. Invalid client address (ApsaraDB for Redis provides a whitelist of clients)
  - 3.1. Exception stack

```
Caused by : redis . clients . jedis . exceptions . JedisDataE

xception : ERR illegal address

at redis . clients . jedis . Protocol . processErr or (

Protocol . java : 117 )

at redis . clients . jedis . Protocol . process ( Protocol .

java : 151 )

at redis . clients . jedis . Protocol . read ( Protocol . java

: 205 )

.....
```

3.2. Exception description

The ApsaraDB for Redis instance has a whitelist of clients configured. The IP address of the current client that connects to the instance does not exist in the whitelist.

3.3. Solutions

Add the IP address of the current client to the whitelist.

3.4. Approaches

You can perform troubleshooting or submit a ticket.

4. The maximum number of client connections reached

4.1. Exception stack

```
redis . clients . jedis . exceptions . JedisDataE xception : ERR
max number of clients reached
```

#### 4.2. Exception description

The number of client connections is more than the value of maxclients configured on an ApsaraDB for Redis instance.

4.3. Solutions

You can submit a ticket to temporarily increase the value of maxclients and locate the cause of the connection burst.

4.4. Approaches

- Ticket: you can submit a ticket to temporarily adjust the value of maxclients and locate the cause of the connection burst.
- Customer: you can locate the client that most frequently connects to the ApsaraDB for Redis instance, and analyze the cause, such as JedisPool configuration.

#### 5. Client read and write timeout

5.1. Exception stack

```
redis . clients . jedis . exceptions . JedisConne ctionExcep tion
: java . net . SocketTime outExcepti on : Read timed out
```

5.2. Exception description

The possible causes of the exception are listed as follows: (1) The read and write timeout values are too low. (2) Slow query or connection blocking occurs. (3) The network is unstable.

#### 5.3. Solutions

You can submit a ticket and provide read and write timeout values for troublesho oting purposes.

5.4. Approaches

You can submit a ticket for troubleshooting purposes.

#### 6. Exceptions related to passwords

6.1. Exception stack

ApsaraDB for Redis has password verification configured. But a client does not provide any password in a request as shown in the following code:

```
" main " redis . clients . jedis
Exception
            in
                 thread
exceptions . JedisDataE xception : NOAUTH
                                             Authentica tion
required .
          redis . clients . jedis . Protocol . processErr or (
     at
Protocol . java : 127 )
          redis . clients . jedis . Protocol . process ( Protocol .
     at
java : 161 )
          redis . clients . jedis . Protocol . read ( Protocol . java
     at
: 215 )
```

ApsaraDB for Redis does not have password verification configured. But a client provides a password in a request as shown in the following code:

Exception in thread "main" redis.clients.jedis. exceptions.JedisDataE xception: ERR Client sent AUTH, but no password is set

```
at redis . clients . jedis . Protocol . processErr or (
Protocol . java : 127 )
    at redis . clients . jedis . Protocol . process ( Protocol .
java : 161 )
    at redis . clients . jedis . Protocol . read ( Protocol . java
: 215 )
```

A client provides an incorrect password in a request as shown in the following code:

```
redis . clients . jedis . exceptions . JedisDataE xception : ERR
invalid password
    at redis . clients . jedis . Protocol . processErr or (
Protocol . java : 117 )
    at redis . clients . jedis . Protocol . process ( Protocol .
java : 151 )
    at redis . clients . jedis . Protocol . read ( Protocol . java
: 205 )
```

6.2. Solutions: check whether the service has password authentication configured and whether the client provides a correct password.

#### 7. Transaction exception

7.1. Exception stack

```
redis . clients . jedis . exceptions . JedisDataE xception :
EXECABORT Transactio n discarded because of previous
errors
```

#### 7.2. Exception description

This is a transaction exception in ApsaraDB for Redis. The transaction contains an incorrect command, such as the unknown sett command in the following code:

```
127 . 0 . 0 . 1 : 6379 >
                         multi
0K
127 . 0 . 0 . 1 : 6379 >
                         sett
                                key world
                         command ' sett '
(error) ERR unknown
                                counter
127 . 0 . 0 . 1 : 6379 >
                         incr
QUEUED
127 . 0 . 0 . 1 : 6379 > exec
(error) EXECABORT
                    Transactio n
                                    discarded
                                                because
                                                          of
previous
           errors .
```

#### 7.3. Solutions and approaches

Customer: you can check the code of your service for troubleshooting purposes.

#### 8. Class conversion error

8.1. Exception stack

```
redis . clients . jedis . Jedis . hgetAll ( Jedis .
         at
java : 851 )
               redis . clients . jedis . ShardedJed is . hgetAll (
         at
ShardedJed is . java : 198 )
java . lang . ClassCastE xception : java . util . ArrayList
cannot
              cast
                     to [B
         be
               redis . clients . jedis . Connection . getBinaryB
         at
ulkReply ( Connection . java : 182 )
              redis . clients . jedis . Connection . getBulkRep ly (
         at
Connection . java : 171 )
               redis . clients . jedis . Jedis . rpop ( Jedis . java :
         at
1109)
               redis . clients . jedis . ShardedJed is . rpop (
         at
ShardedJed is . java : 258 )
. . . . . . .
```

#### 8.2. Exception description

Normally, one thread uses one Jedis connection. If multiple threads share the same Jedis connection, this exception occurs. You can use JedisPool to avoid this exception . The following example shows that two thread share the same Jedis connection. The GET and HGETALL commands return different types of data.

```
Runnable () {
 new
         Thread ( new
      public
                           run () {
                 void
                ( int i = 0; i < 100; i ++) {
jedis . set (" hello ", " world ");</pre>
           for
                jedis . get (" hello ");
          }
     }
}). start ();
 new
        Thread ( new
                            Runnable () {
      public
                 void
                           run () {
                ( int i = 0; i < 100; i ++) {
jedis . hset (" hashkey ", " f ", " v ");</pre>
           for
                jedis . hgetAll (" hashkey ");
          }
     ł
}). start ();
```

#### 8.3. Solutions and approaches

You can check the code of your service for troubleshooting purposes.

#### 9. Command error

9.1. Exception stack

```
" main " redis . clients . jedis .
Exception
           in
                thread
exceptions . JedisDataE xception : WRONGTYPE Operation
                                                           against
           holding
                    the wrong
                                  type of
                                              value
 а
     key
   at redis . clients . jedis . Protocol . processErr or (
Protocol . java : 127 )
    at redis . clients . jedis . Protocol . process ( Protocol .
java : 161 )
```

at redis.clients.jedis.Protocol.read (Protocol.java : 215) ....

9.2. Exception description

For example, key=" hello" indicates a key of String type, but the HGETALL command returns a key of hash type. Therefore, the exception occurs.

```
jedis . set (" hello "," world ");
jedis . hgetAll (" hello ");
```

#### 9.3. Solutions and approaches

You can check the code of your service for troubleshooting purposes.

#### 10. Memory usage of ApsaraDB for Redis is more than the value of maxmemory

10.1. Exception stack

redis . clients . jedis . exceptions . JedisDataE xception : 00M
command not allowed when used memory > ' maxmemory '.

#### 10.2. Exception description

The memory usage of a node of ApsaraDB for Redis is more than the value of maxmemory on the instance.

#### 10.3. Solutions

Possible causes are listed as follows:

- Service data increases normally.
- Client buffer exceptions occur due to reasons such as the improper use of the MONITOR and PUBSUB commands.
- In cache-only scenarios, ApsaraDB for Redis has maxmemory-policy configured in an incorrect way. For example, the volatile-lru eviction policy is not configured for expired keys.

In emergency conditions, you can submit a ticket to temporarily adjust the value of maxmemory. Afterward, you can require upgrading or downgrading of the configurat ion.

#### 10.4. Approaches

- · Customer: you can locate the cause of increased memory usage.
- Ticket: you can submit a ticket to temporarily adjust the value of maxmemory. Afterward, you can require upgrading or downgrading the configuration.

#### 11. ApsaraDB for Redis is loading persistence files

11.1. Exception stack

```
redis.clients.jedis.exceptions.JedisDataException: LOADING Redis is
    loading the dataset in memory
```

11.2. Exception description

When a Jedis client tries to connect to an ApsaraDB for Redis instance, the instance is loading persistence files and cannot normally process read and write requests.

11.3. Solutions

Normally, this exception does not occur in ApsaraDB for Redis. If this exception occurs, submit a ticket.

4. Approaches

You can submit a ticket for troubleshooting purposes.

12. Lua script timeout

12.1. Exception stack

redis . clients . jedis . exceptions . JedisDataE xception : BUSY Redis busy running a script . You call is can only SCRIPT KILL or SHUTDOWN NOSAVE

12.2. Exception description

An ApsaraDB for Redis instance is running a Lua script for a period of time that is more than the value of LUA-time-limit. In this case, if a Jedis client tries to connect to the instance, the preceding exception occurs.

12.3. Solutions

The system displays the exception message: You can only call SCRIPTKILL or SHUTDOWN NOSAVE. Therefore, you can run the SCRIPTKILL command to terminate the Lua script.

12.4. Approaches

You can handle the exception by yourself. If the exception persists, submit a ticket to request technical support.

#### 13. Connection timeout

#### 13.1. Exception stack

```
redis . clients . jedis . exceptions . JedisConne ctionExcep tion
: java . net . SocketTime outExcepti on : connect timed out
```

#### 13.2. Exception description

Possible causes are listed as follows:

- The connection timeout value is too low.
- The value of tcp-backlog reaches the upper limit. This fails the new connection.
- · Network failures occur between the client and the service.

#### 13.3. Solutions

You can submit a ticket and provide the connection timeout value for troubleshooting purposes.

#### 13.4. Approaches

You can submit a ticket for troubleshooting purposes.

#### 14. Lua script write timeout

14.1. Exception stack

( error ) UNKILLABLE the Sorry script already executed write commands against the dataset . You can either the script terminatio n kill server wait or the in SHUTDOWN NOSAVE а hard way using the command .

14.2. Exception description

An ApsaraDB for Redis instance is running a Lua script for a period of time more than the value of lua-time-limit, and has run a write command. In this case, if a Jedis client tries to connect to the instance, the preceding exception occurs.

#### 14.3. Solutions

You can submit a ticket to require emergency troubleshooting. Afterward, the administrator restarts the service or performs the failover operation on the ApsaraDB for Redis instance.

14.4. Approaches

You can submit a ticket for troubleshooting purposes.

#### 15. Class loading error

#### 15.1. Exception stack

The following example shows that required classes and methods are not available:

thread " commons - pool - EvictionTi mer " java . Exception in FoundError : redis / clients / util / IOUtils lang . NoClassDef redis . clients . jedis . Connection . disconnect ( at Connection . java : 226 ) redis . clients . jedis . BinaryClie nt . disconnect ( at BinaryClie nt . java : 941) redis . clients . jedis . BinaryJedi s . disconnect ( at s . java : 1771) BinaryJedi redis . clients . jedis . JedisFacto ry . destroyObj ect ( at JedisFacto ry . java : 91 ) at org . apache . commons . pool2 . impl . GenericObj ectPool . destroy ( GenericObj ectPool . java : 897 ) at org . apache . commons . pool2 . impl . GenericObj ectPoo ectPool . evict ( GenericObj ectPool . java : 793 ) at org . apache . commons . pool2 . impl . BaseGeneri cObjectPoo l \$ Evictor . run ( BaseGeneri cObjectPoo l . java : 1036) at java . util . TimerThrea d . mainLoop ( Timer . java : 555 ) java . util . TimerThrea d . run ( Timer . java : 505 ) at java . lang . ClassNotFo undExcepti Caused by : on : redis . clients . util . IOUtils . . . . . .

#### 15.2. Exception description

A Jedis client throws an exception to indicate that the target class is not available when running the required command. This exception is probably caused by loading multiple Jedis versions such as Jedis 2. 9. 0 and Jedis 2.6. The code runs well during compilation. However, the class loader loads an earlier Jedis version and leads to the failure to load the target class at runtime.

#### 15.3. Solutions

You can exclude repeated Jedis code to solve this issue. For example, use the Maven dependency tree to remove or exclude useless dependencies.

15.4. Approaches

You can check the code of your service for troubleshooting purposes.

#### 16. Unknown commands for the service

#### 16.1. Exception stack

The following example shows that a client runs the GEOADD command, but the ApsaraDB for Redis service indicates that the command is unknown in the response.

```
redis . clients . jedis . exceptions . JedisDataE xception : ERR
unknown command ' GEOADD '
```

#### 16.2. Exception description

Possible causes of the exception are listed as follows:

- ApsaraDB for Redis does not support some Redis commands, or only some minor versions of ApsaraDB for Redis support these Redis commands. For example, the GEOADD command is included in the GEO API for Redis 3.2.
- The command is incorrect. The Jedis client does not support the commands that you combine directly. Instead, each API calls a required function.

16.3. Solutions

You can ask the administrator to check whether any ApsaraDB for Redis edition supports the required command. If so, you can upgrade to the target minor version.

16.4. Approaches

- Administrator: checks whether the ApsaraDB for Redis edition supports the required command.
- Customer: you can upgrade to the target minor version if the ApsaraDB for Redis edition supports the required command.

#### 17. Improper use of a pipeline

17.1. Exception stack

```
redis.clients.jedis.exceptions.JedisDataException: Please close
pipeline or multi block before calling this method .
```

#### 17.2. Exception description

A Jedis client usually calls response.get() to obtain target values before calling pipeline.sync(). However, the client fails to call pipeline.set() before calling pipeline .sync(). You can run the MONITOR command to check whether any write command runs successfully. The following example shows the exception.

```
Jedis jedis = new Jedis (" 127 . 0 . 0 . 1 ", 6379 );
Pipeline pipeline = jedis . pipelined ();
pipeline . set (" hello ", " world ");
pipeline . set (" java ", " jedis ");
Response < String > pipeString = pipeline . get (" java ");
```

```
// The GET command must follow the SYNC command. To
   obtain multiple values, we recommend that you use
List < Object > objectList = pipeline . syncAndRet urnAll ();
System . out . println ( pipeString . get ());
// The command takes effect .
   pipeline . sync ();
```

The set field in the response is initialized as false. When the Jedis client obtains the analysis response, if the set field is set to false, the client reports an error.

```
public
             get () {
          Т
// if response has dep
is not built,
// build it first and
                            dependency
                                                           dependency
                                          response
                                                     and
                                no
                                       more !!
  if ( dependency ! = null && dependency . set && ! dependency
 . built ) {
     dependency . build ();
  }
   if (! set ) {
                   JedisDataE xception (
     throw new
        " Please
                   close pipeline
                                            multi
                                                    block
                                                            before
                                     or
                  method .");
          this
 calling
  }
   if (! built ) {
     build ();
  }
   if ( exception ! = null ) {
           exception ;
     throw
  }
   return
            response ;
}
```

The pipeline.sync() method sets the set field to true in each result value.

```
public void sync () {
    if (getPipelin edResponse Length () > 0 ) {
        List < Object > unformatte d = client . getAll ();
        for (Object o : unformatte d) {
            generateRe sponse ( o );
        }
    }
}
```

generateResponse(o):

```
protected Response <? > generateRe sponse ( Object data ) {
   Response <? > response = pipelinedR esponses . poll ();
   If ( response ! = null ) {
      response . set ( data );
   }
   return response ;
}
```

response.set(data);

```
public void set ( Object data ) {
   this . data = data ;
   set = true ;
```

}

#### 17.3. Solutions

To parse multiple result values, we recommend that you use pipeline.syncAndRet urnAll(). In the following example, the pipeline simulates running the HGETALL command for multiple times.

```
/**
* The
         pipeline
                     simulates
                                  running
                                             the
                                                   HGETALL
                                                              command
 for multiple times.
* @ param
            keyList
* @ return
*/
                           Map < String , String >> mHgetAll ( List <</pre>
 public
          Map < String ,
 String > keyList ) {
// 1 . Generate
                     the
                           pipeline
                                       object .
                          jedis . pipelined ();
 Pipeline pipeline =
// 2 . The
                pipeline
                                 the
                                                     The
                           runs
                                         command .
                                                            command
                                                                      does
                 effect
                          at the moment.
   not
         take
 for (String
                  key :
                          keyList ) {
   pipeline . hgetAll ( key );
}
// 3 . The
                Jedis
                        client
                                                           The
                                 runs
                                         the
                                                command .
 syncAndRet urnAll () method returns
                                                    result .
                                            the
 List < Object > objectList = pipeline . syncAndRet urnAll ();
 if ( objectList == null || objectList . isEmpty ()) {
   return
            Collection s . emptyMap ();
                        result .
// 4 .
         Parse
                 the
 Map < String , Map < String ,</pre>
                                 String >>
                                              resultMap
                                                        =
                                                             new
                                                                   HashMap
< String , Map < String , String >>();
for ( int i = 0 ; i < objectList . size ();
    Object object = objectList . get ( i );</pre>
                                                         i ++) {
   Map < String , String > map = ( Map < String ,</pre>
                                                         String >)
 object ;
            key = keyList . get ( i );
   String
   resultMap . put ( key , map );
}
          resultMap ;
 return
}
```

#### 17.4. Approaches

You can modify the code of your service.

18. Administrator commands unavailable to common users

18.1. Exception stack

```
redis . clients . jedis . exceptions . JedisDataE xception : ERR
command role not support for normal user
```

#### **18.2. Exception description**

The required command is not available.

#### 18.3. Solutions

You cannot use the command directly. To solve this issue, submit a ticket.

18.4. Approaches

You can check whether the command is available by reading related documents.

Other issues:

1. How do I select a Jedis version?

In principle, you can select the latest release. However, we recommend that you select a version that has been released for a certain period. A serious issue occurred in an earlier Jedis version during the release history. Jedis 2.9.0 is a stable version so far.

#### 2. Is JedisCluster in Jedis is the client of the ApsaraDB for Redis cluster edition?

For more information, see <a href="#">#unique\_30</a>

#### JedisPool parameters

| Number | Name                  | Description                                                                                                    | Default<br>value | Recommende<br>d value                                       |
|--------|-----------------------|----------------------------------------------------------------------------------------------------|------------------|-------------------------------------------------------------|
| 1      | maxTotal              | The maximum number of connections in the JedisPool.                                                                                                    | 8                | -                                                           |
| 2      | maxIdle               | The maximum number of idle connections in JedisPool.                                                                                                    | 8                | -                                                           |
| 3      | minIdle               | The minimum number of idle connections in JedisPool.                                                                                                    | 0                | -                                                           |
| 4      | blockWhen<br>xhausted | Especifies whether the client waits<br>for the connection when no<br>resource is available in JedisPool<br>. The maxWaitMillis parameter<br>takes effect only when the<br>blockWhenExhausted parameter is<br>set to true. | true             | We<br>recommend<br>that you<br>use the<br>default<br>value. |

#### 1. Resource setting and usage

| Number | Name             | Description                                                                                                    | Default<br>value               | Recommend<br>d value                                                                                                    |
|--------|------------------|----------------------------------------------------------------------------------------------------|--------------------------------|----------------------------------------------------------------------------------------------------|
| 5      | maxWaitMi<br>lis | lSpecifies the maximum time<br>for the client to wait for the<br>connection when no resource<br>is available in JedisPool. Unit:<br>milliseconds.                                                            | -1:<br>specifies<br>no timeout | We<br>recommend<br>that you<br>do not use<br>the default<br>value.                                                                                                    |
| 6      | testOnBorr<br>ow | Specifies whether to use the Ping<br>command to check the connection<br>validity when a client borrows a<br>connection from JedisPool. If the<br>connection is invalid, JedisPool<br>removes the connection. | false                          | We<br>recommend<br>that you<br>set the<br>parameter<br>to false<br>when<br>handling<br>large data<br>volumes<br>. If you<br>set the<br>parameter<br>to true,<br>the system<br>runs<br>the Ping<br>command<br>once more |

| Number | Name             | Description                                                                                                    | Default | Recommen                                                                                                    |
|--------|------------------|----------------------------------------------------------------------------------------------------|---------|----------------------------------------------------------------------------------------------------|
|        |                  |                                                                                                    | value   | d value                                                                                                    |
| 7      | testOnRetu<br>rn | Specifies whether to use the Ping<br>command to check the connection<br>validity when a client returns a<br>borrowed connection to JedisPool<br>. If the connection is invalid,<br>JedisPool removes the connection. | false   | We<br>recommend<br>that you<br>set the<br>parameter<br>to false<br>when<br>handling<br>large data<br>volumes<br>. If you<br>set the<br>parameter<br>to true,<br>the system<br>runs<br>the Ping<br>command<br>once more |
| 8      | jmxEnabled       | ISpecifies whether to enable Java<br>Management Extensions (JMX<br>) monitoring to monitor the<br>utilization of Jedis clients.                                                                                      | true    | We<br>recommend<br>that you<br>set the<br>parameter<br>to true<br>. The<br>monitored<br>applicatio<br>n must be<br>running<br>during<br>the<br>monitoring                                                              |

#### 2. Monitoring of idle resources

This is to detect idle Jedis objects. This feature includes four parameters. You can set the testWhileIdle parameter to true to enable the feature. The parameters are described in the following table.

| Number | Name                               | Description                                                                                                    | Default<br>value                                                                    | Recommended value                                                                                                    |
|--------|------------------------------------|----------------------------------------------------------------------------------------------------|-------------------------------------------------------------------------------------|----------------------------------------------------------------------------------------------------|
| 1      | testWhileI<br>dle                  | Specifies whether to<br>enable the monitoring<br>of idle resources.                                                                                                    | false                                                                               | We recommend that<br>you set the parameter<br>to true.                                                                                                    |
| 2      |                                    | Specifies the cycle<br>of monitoring idle<br>resources. Unit:<br>milliseconds.                                                                                                    | -1:<br>specifies<br>that the<br>system<br>does not<br>monitor<br>idle<br>resources. | We recommend that<br>you customize a<br>monitoring cycle.<br>You can also use the<br>default value.                                                                              |
| 3      | minEvictab<br>leIdleTime<br>Millis | Specifies the minimum<br>idle time for resources<br>in JedisPool. The<br>system removes the<br>resource that has<br>been idle for the<br>specified period. Unit:<br>milliseconds. | 1,000 ×<br>60 × 30<br>millisecon<br>ds = 30<br>minutes                              | You can customize the<br>value as needed, or use<br>the default value in<br>most scenarios.                                                                                      |
| 4      | numTestsPe<br>rEvictionR<br>un     | Specifies the number<br>of connections<br>sampled during the<br>monitoring of idle<br>resources.                                                                                  | 3                                                                                   | You can fine-tune<br>the value according<br>to the number of<br>connections in your<br>application. If you set<br>the parameter to -1,<br>JedisPool monitors all<br>connections. |

## 3 Comparison among Redis 4.0, Codis, and ApsaraDB for Redis clusters

Architecture comparison

Redis 4.0 cluster

The Redis 4.0 cluster runs in a decentralized structure. The metadata of the cluster is distributed across nodes. During the master-replica failover operation, multiple nodes negotiate with each other and elect a master node. Redis provides the redis-trib .rb tool for cluster deployment and operations and maintenance (O&M).

The connection from a client to hashed database nodes is dependent on a smart client . The client evaluates and selects a route based on the node information that Redis returns. For example, if a client initiates a request for a node and the requested key is not located on this node, the client evaluates the returned MOVE or ASK rediretion and redirects the request to the corresponding node.

#### **Codis cluster**

- The Codis cluster consists of the following components:
  - Codis-server: a Redis database where the source code has been modified and that supports slots, scaling up and out, and migration.
  - Codis-proxy: a multi-thread kernel written in Go.
  - Codis Dashboard: a cluster management tool.
- · Codis provides a Web-based graphical interface for managing the cluster.
- The metadata of the cluster is stored in ZooKeeper or etcd.
- The independent module Codis-HA performs the master-replica failover operation for Redis nodes.
- The client of proxy-based Codis is insensitive to changes of a route table. The client uses the LIST PROXY command from Codis Dashboard to retrieve the list of all proxy nodes. Based on the round-robin scheduling policy, the client determines the target proxy node to perform load balancing.

#### **ApsaraDB** for Redis

The ApsaraDB for Redis cluster edition uses the architecture as follows:

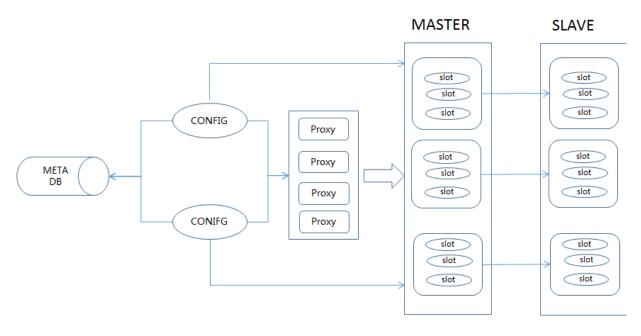

- The ApsaraDB for Redis cluster edition consists of the following components:
  - Redis-config: a cluster management tool that uses a dual-node structure and that supports disaster recovery.
  - Redis-server: a Redis database where source code has been optimized and that supports slots, scaling up and out, and migration.
  - Redis-proxy: a single-thread stateless kernel written in C++ 14. An ApsaraDB for Redis cluster can contain multiple proxy nodes according to the cluster type.
- · The metadata of the cluster is stored on a meta database.
- The independent high-availability (HA) module performs the master-replica failover operation in the cluster.
- In the proxy-based ApsaraDB for Redis cluster, a client accesses the service based on a virtual IP address (VIP) that is resolved into a connection address. You are insensitive to the route information and do not need to handle load balancing for proxy nodes.

#### Performance comparison

Stress testing environment

Each of the preceding Redis clusters has been established on three different physical servers. Each physical server supports the gigabit network interface controller (NIC), 24-core CPU, and 189 GB memory. The memtier\_benchmark, Codis proxy or Alibaba Cloud proxy, and Redis server stress testing tools run on different physical servers. The Redis server uses the Redis kernel of the corresponding cluster. The key size is 32 bytes and the ratio of set/get operations is 1:10. Each thread processes 16 clients. The stress testing for each cluster lasts five minutes in the 8-thread, 16-thread, 32-thread, 48-thread and 64-thread scenarios.

#### [DO NOT TRANSLATE]

Every cluster has eight master databases and eight replica databases. The appendonly file (AOF) feature is enabled for these databases. The minimum buffer for an AOF rewrite operation is 64 MB. The stress testing is targeted to a single Redis 4.0 node, a single-core Redis-proxy node of ApsaraDB for Redis, a single-core Codis-proxy node, or an 8-core Codis-proxy node. Codis uses Go 1.7.4.

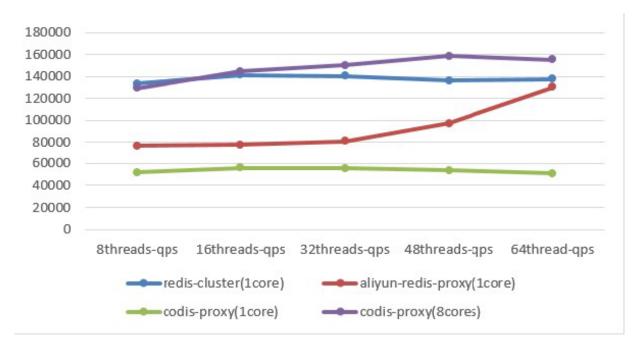

The stress testing results are as follows.

According to the result, the single-core Codis-proxy delivers the poorest performanc e. In the stress testing for the 8-core Codis-proxy node, hashtags are not used for keys . This is equivalent to scattering the requests to eight backend database nodes, or equivalent to eight Redis-proxy nodes of ApsaraDB for Redis. Therefore, the result data indicates excellent performance.

The performance of the single-core Redis-proxy node of ApsaraDB for Redis approximates to that of the original Redis database node under sufficiently stressed conditions. In the running environment that your service requires, if you use an original Redis cluster, the client must support cluster protocols, parse the MOVE and ASK rediretions, and redirect requests to the corresponding node. If the client tries to access a key randomly, the access attempts may be repeated twice before the client can access the key. Therefore, the performance cannot be the same as that of a singlenode cluster.

#### **Comparison of features**

#### **Comparison of protocols**

| Feature      | Redis 4.0 cluster          | Codis cluster | Alibaba Cloud<br>ApsaraDB for Redis<br>cluster |
|--------------|----------------------------|---------------|------------------------------------------------|
| Transactions | Supported in the same slot | Not supported | Supported in the same slot                     |
| SUB/PUB      | Supported in the same slot | Not supported | Supported                                      |
| FLUSHALL     | Supported                  | Not supported | Supported                                      |
| SELECT       | Not supported              | Not supported | Supported                                      |
| MSET/MGET    | Supported in the same slot | Supported     | Supported                                      |

#### Comparison of horizontal scaling

The Redis 4.0 cluster, Codis cluster, and ApsaraDB for Redis distributed cluster support slot-based management. A slot is the basic unit for scaling.

Horizontal scaling of a distributed cluster includes managing routing information and migrating data for cluster nodes. A key is the basic unit for data migration in these clusters.

Principle of horizontal scaling of the Redis 4.0 cluster

In the Redis 4.0 cluster, specified slots can move in a node. The cluster automatically redistributes slots that have been added to an empty node according to the distributi on of existing slots in the nodes of the cluster. You can use the move\_slot method of redis-trib.rb to move slots in the way as follows:

- 1. Call the SETSLOT command to modify status of source and target nodes.
- 2. Retrieve the list of slots on the source node.
- 3. Call the MIGRATE command to migrate keys. During the migration, the Redis 4.0 cluster stays in blocking status. The system indicates a successful migration only after the migrated keys are restored on the target node.

4. Call the **SETSLOT** command to modify status of source and target nodes.

How can the system ensure data consistency during the migration process?

The Redis 4.0 cluster supports redirections during a migration. The system returns the ASK redirection to a client. After receiving the redirection, the client sends the ASKING command and then a request to the target node. Afterward, the client can connect to the target node. The system returns the redirection to the client when the target key stays in all of the following conditions:

- The slot that the key belongs to is located on the node. If not, the system returns the MOVE redirection.
- The slot stays in migration status.
- The key does not exist.

Therefore, the migration in the Redis 4.0 cluster is a synchronous-blocking operation . If the key is not empty, the key is readable and writable even when the correspond ing slot stays in migration status to ensure data consistency.

Principle of horizontal scaling of the Codis cluster

Codis redistributes slots in the same way as the Redis 4.0 cluster. The kernel of Codisserver neither stores slot information nor analyzes the slot that the target key belongs to. Codis-server records the key in the slot-key format to a dictionary that contains key-value pairs only during the DBADD operation. If the key contains a tag, Codisserver performs the CRC32 calculation for the tag, and adds the key in the CRC valuekey format to the skip list that contains key-value pairs.

Codis Dashboard initiates the migration state machine program in the background. The program notifies all proxy nodes to start the migration in the preparation stage. If one or more proxy nodes fail, the migration fails. The migration procedure of the Codis cluster is similar to that of the Redis 4.0 cluster, except the following items:

- The Codis cluster stores slot status in ZooKeeper or etcd.
- The Codis cluster uses the SLOTSMGRTT AGSLOT command instead of the MIGRATE command. When running the SLOTSMGRTT AGSLOT command, Codis migrates a key. If the key contains a tag, Codis migrates all keys from the preceding skip list.

How can the system ensure data consistency during the migration process?

The migration in the Codis cluster is also a synchronous-blocking operation. The proxy module works to ensure data consistency, because the Codis-server kernel does not maintain slot status. In response to a request, the Codis-proxy node checks the status of the slot that the target key belongs to. If the slot stays in migration status , the Codis-proxy node sends the command for migrating the specified key to the target Codis-server node. At the end of key migration, the Codis-proxy node routes the request to the target Codis-server node. This migration is simple and requires few modifications to the Redis kernel. But the slow migration may cause client lag for long time.

Principle of horizontal scaling of ApsaraDB for Redis

ApsaraDB for Redis allows you to specify a source, a node, and a slot to distribute the slot. The service also supports dynamic distribution of slots based on parameters such as node capacity and slot size to minimize the interruption of the cluster service . The migration procedure is as follows:

- 1. The Redis-config node calculates the source and target nodes and slots.
- 2. The Redis-config node sends the command for migrating slots to the Redis-server node.
- 3. The Redis-server node starts the state machine program and migrates multiple keys.
- 4. The Redis-config node regularly checks the Redis-server node and updates the slot status.

How can the system ensure data consistency during the migration process?

Different from Codis, ApsaraDB for Redis maintains slot information in the kernel. Codis supports migrating a complete slot and Redis 4.0 supports migrating a single key. However, Alibaba Cloud has optimized the kernel of ApsaraDB for Redis to support multiple migrations and accelerate the migration speed.

The data migration in ApsaraDB for Redis is an asynchronous operation. The system does not check whether data has been restored on the target node before the response of successful migration. Instead, to verify that the migration is successful, the target node notifies the source node of the successful migration and the source node regularly checks the migration status on the target node. In this way, the migration can minimize the synchronous-blocking impact on the connections to other slots. During the asynchronous migration, to ensure data consistency, ApsaraDB for Redis processes a normal write operation if the request is a write request and if the key does not exist in the list of keys for migration. Other mechanisms to ensure data consistency in ApsaraDB for Redis are the same as that in the Redis 4.0 cluster.

#### Other comparisons

| Feature            | Redis 4.0                                                         | Codis                                                          | ApsaraDB for Redis |  |
|--------------------|-------------------------------------------------------------------|----------------------------------------------------------------|--------------------|--|
| Kernel hot upgrade | Not supported                                                     | Not supported                                                  | Supported          |  |
| Proxy hot upgrade  | No proxy                                                          | Not supported                                                  | Supported          |  |
| Number of slots    | 16,384                                                            | 1,024                                                          | 16,384             |  |
| Password           | Not supported. You<br>need to modify the<br>redis-trib.rb script. | Supported. All<br>components must<br>use the same<br>password. | Supported          |  |

The kernel and proxy node of ApsaraDB for Redis support hot upgrades. Connections to the service are maintained and clients still work normally during hot upgrades.

# 4 View memory usage of all instances under the current account

You can call an API operation based on the RAM user information and the region ID to check memory usage of the instances under the current account. The script is as follows:

get\_used\_memory.zip

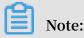

The query result is the memory usage during the period 20 minutes before the current time of the instances.

#### Procedure

- 1. Install the Alibaba Cloud Python SDK dependency package by running the following command: pip install aliyun python sdk core.
- 2. Run the preceding script file in Python. In the script, the -r parameter is cnhangzhou by default. Separate multiple region values with commas. The detailed command is as follows:

python get\_used\_m emory . py - i \*\*\*\*\* - s \*\*\*\*\*\*\* r cn - hangzhou , cn - beijing - o XXX . csv

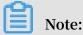

You can run the python get\_used\_m emory . py - h command to check the usage of each parameter.

# 5 Why cannot an ECS instance connect to an ApsaraDB for Redis instance?

Connect through the Alibaba Cloud intranet

Both instances can interconnect with each other over the Alibaba only when:

- The ECS instance and the ApsaraDB for Redis instance reside in the same region.
- The ECS instance and the ApsaraDB for Redis instance run in the same type of network, a classic network or a virtual private cloud (VPC).
- A whitelist of the ApsaraDB for Redis instance includes the internal IP address of the ECS instance.

The ECS instance cannot directly connect to the ApsaraDB for Redis instance over an internal network in the following conditions:

- The ECS instance and the ApsaraDB for Redis instance run in different VPCs in different regions. To connect the ECS instance and the ApsaraDB for Redis instance from different regions, you have to use the Express Connect service and establish a connection across VPCs over an internal network. For more information, see #unique\_34.
- The ECS instance and the ApsaraDB for Redis instance run in different types of networks. You can solve this issue in the following ways:
  - If permitted, switch the network type to the VPC. For more information, see #unique\_7 or #unique\_35.
  - If your business does not allow switching instances to VPC, you have to purchase the ECS instance and the ApsaraDB for Redis instance that run in a classic network and in the same region.

Connect through the Internet

To connect an ApsaraDB for Redis instance through the Internet, you must apply a public endpoint for the Redis instance first, see #unique\_13, then connect to the Redis instance with the public endpoint.

## 6 How do I search for large keys?

#### Background

ApsaraDB for Redis provides complex data structure types such as lists, hash tables , and sorted sets. When you use the service, improper key design may result in large keys. Due to Redis single-thread model, the operation to obtain or delete large keys may affect the service. In a cluster, large keys are prone to run out of memory of a certain node. Therefore, you can use a search tool to find large keys.

To scan for large keys of ApsaraDB for Redis, run the SCAN command for the masterreplica edition or ISCAN command for the cluster edition. To obtain the number of nodes, run the INFO command. The command rules are as follows:

ISCAN idx cursor [ MATCH pattern ] [ COUNT count ]

In this command, idx specifies the node ID that starts from 0. For an eight-node cluster instance of 16 GB to 64 GB, idx ranges from 0 to 7. A 128 GB or 256 GB cluster instance contains 16 nodes.

#### Procedure

1. Run the following command to download the Python client package:

```
wget " https :// pypi . python . org / packages / 68 / 44 /
5efe9e98ad 83ef5b742c e62a15bea6 09ed5a0d1c af35b79257
ddb324031a / redis - 2 . 10 . 5 . tar . gz # md5 = 3b26c2b970
3b4b56b30a 1ad508e310 83 "
```

2. Decompress the package and install the Python client.

tar - xvf redis - 2 . 10 . 5 . tar . gz cd redis - 2 . 10 . 5 sudo python setup . py install

3. Create the following scanning script:

```
import sys
import redis
def check_big_ key (r, k):
  bigKey = False
  length = 0
  try :
    type = r . type ( k )
    if type == " string ":
       length = r . strlen ( k )
       elif type == " hash ":
            length = r . hlen ( k )
        elif type == " list ":
```

```
length = r . llen ( k )
elif type == " set ":
      length = r . scard ( k )
elif type == " zset ":
        length = r \cdot zcard(k)
    except :
      return
    if length > 10240 :
      bigKey = True
         bigKey :
    if
      print db , k , type , length
 def find_big_k ey_normal ( db_host , db_port , db_passwor d
   db_num ):
    r = redis . StrictRedi s ( host = db_host , port = db_port
   password = db_passwor d , db = db_num )
    for k in r.scan_iter ( count = 1000 ):
   check_big_ key ( r , k )
 def find_big_k ey_shardin g ( db_host , db_port ,
db_passwor d , db_num , nodecount ):
    r = redis . StrictRedi s ( host = db_host , port = db_port
, password = db_passwor d , db = db_num )
    cursor = 0
    for node in
                         range ( 0 , nodecount ) :
      while
                True :
iscan = r . execute_co mmand (" iscan ", str ( node ),
str ( cursor ), " count ", " 1000 ")
        cursor ), " count ", " 1000 ")
for k in iscan [ 1 ]:
   check_big_ key ( r , k )
cursor = iscan [ 0 ]
print cursor , db , node , len ( iscan [ 1 ])
if cursor == " 0 ":
   break ;
__name__ == ' __main__ ':
if len ( sys . argv ) ! = 4 :
 if
       print 'Usage : python ', sys . argv [ 0 ], ' host
        password
port
       exit (1)
    db_host = sys . argv [ 1 ]
    db_port = sys . argv [ 2 ]
    db_passwor d = sys . argv [3]
    r = redis . StrictRedi s ( host = db_host , port = int (
db_port ), password = db_passwor d )
    nodecount = r . info ()[' nodecount ']
    keyspace_i nfo = r . info (" keyspace ")
   for db in keyspace_i nfo :
    print ' check ', db , ' ', keyspace_i nfo [ db ]
      if nodecount > 1:
find_big_k ey_shardin g ( db_host , db_port ,
db_passwor d , db . replace (" db ",""), nodecount )
      else :
         find_big_k ey_normal ( db_host , db_port , db_passwor d
   db . replace (" db ", ""))
```

4. Run the python find\_bigke y < host > 6379 < password > command to search for large keys.

Note:

• The command returns a list of large keys in the master-replica edition and cluster edition of ApsaraDB for Redis. The default threshold for large keys is 10

,240. Large keys include string-type keys with a value greater than 10,240, listtype keys with a length greater than 10,240, or hash-type keys with more than 10,240 hash fields.

 By default, the script searches 1,000 keys to minimize the adverse impact on service performance. However, we recommend that you run the script during off-peak hours to prevent the adverse impact caused by running the SCAN command.

# 7 How do I view the memory of child instances of an ApsaraDB for Redis cluster instance?

#### Background

An ApsaraDB for Redis cluster instance contains multiple nodes. You need to check the memory and the number of keys of each node. Alibaba Cloud provides the iinfo command for you to check performance of a specified node. In the future, you will be able to view the data of each node in the console.

iinfo db\_idx [ section ]

In the command, the value range of db\_idx is [0, nodecount). You can obtain the value of nodecount by running the INFO command. To set the section parameter, you can follow the way to set the section parameter for the INFO command of Redis.

#### Procedure

1. Download the Python client package.

wget " https :// pypi . python . org / packages / 68 / 44 /
5efe9e98ad 83ef5b742c e62a15bea6 09ed5a0d1c af35b79257
ddb324031a / redis - 2 . 10 . 5 . tar . gz # md5 = 3b26c2b970
3b4b56b30a 1ad508e310 83 "

2. Decompress the package and install the Python client.

tar – xvf redis – 2 . 10 . 5 . tar . gz cd redis – 2 . 10 . 5 sudo python setup . py install

3. Run the following scanning script:

```
import
        sys
import
        redis
                      import
                               nativestr
from
    redis . _compat
     parse_info ( response ):
def
  " Parse the
                         of
                              Redis 's
                                         INFO
                                                command
                                                         into
                 result
   Python dict "
а
   info = \{\}
   response = nativestr ( response )
        get_value ( value ):
   def
       if
          ','
                                 or '=' not in value :
              not in value
           try :
              if '.' in value :
                  return float (value)
              else :
                  return int (value)
           except ValueError :
              return value
       else :
```

**ApsaraDB for Redis** 

sub\_dict = {} item in value . split (','):
k , v = item . rsplit ('=', 1) for sub\_dict [ k ] = get\_value ( v ) return sub\_dict line in response.splitlines(): f line and not line.startswith('#'): for if line . find (':') ! = - 1 :
key , value = line . split (':', if 1) info [ key ] = get\_value ( value ) else : # if the line isn 't splittable, append
" \_\_raw\_\_ " key it the to info . setdefault (' \_\_raw\_\_ ', []). append ( line ) return info f\_\_\_name\_\_ == ' \_\_main\_\_ ': if len ( sys . argv ) ! = 4 : print ' Usage : python ', sys . argv [ 0 ], ' host if password port exit ( 1 ) db\_host = sys . argv [ 1 ]
db\_port = sys . argv [ 2 ]
db\_passwor d = sys . argv [ 3 ] r = redis . StrictRedi s ( host = db\_host , port = int ( db\_port ), password = db\_passwor d ) nodecount = r . info ()[' nodecount ']
for node in range ( 0 , nodecount ): info = r . execute\_co mmand (" iinfo ", str ( node ))
info\_res = parse\_info ( info ) print "======= node ", str ( node ), " ======================== print ' used\_memor y\_human :', info\_res [' used\_memor y\_human '] r . execute\_co mmand (" iinfo ", str ( node ), " print keyspace ") info\_res = r . info () print 'used\_memor y\_human :', info\_res ['used\_memor y\_human '] print r . info (' keyspace ')

Run the python check\_shar ding\_db host port password command to output the following content:

```
======= node
                used_memor y_human : 37 . 56M
# Keyspace
db0 : keys = 9887 , expires = 0 , avg_ttl = 0
               1 =================
======= node
used_memor y_human : 37 . 58M
# Keyspace
used_memor y_human : 41 . 24M
# Keyspace
db0 : keys = 9956 , expires = 0 , avg_ttl = 0
db1 : keys = 1 , expires = 0 , avg_ttl = 0
======= node 3 =========
used_memor y_human : 37 . 58M
# Keyspace
```

### 8 Troubleshooting for the JedisPool error

When you use JedisPool, the following error may occur, indicating the failure to obtain a resource from the pool.

redis . clients . jedis . exceptions . JedisConne ctionExcep tion
: Could not get a resource from the pool

You can solve this issue in the following ways.

Check the network

First, check the network condition. You can test the network by running the telnet host 6379 command. After the host is connected, input a combination of auth , a space and a password , and then press ENTER. If the system returns + OK \ r \ n , run the Ping command or read and write requests to check whether the system indicates a successful operation. Perform multiple test operations to check the network conditions.

Check the setting of JedisPool connections

You must set JedisPool connections when using the connection pool. A failure to obtain a resource from the pool may occur when the number of connections is more than the value of MaxTotal. In this case, you can run netstat - an

grep 6379 | grep EST | wc - l on the client to view the number of connections and compare the result with the value of MaxTotal. If the two values are close to each other, the setting of the connection pool is correct.

Check JedisPool code

When you use JedisPool, after the getResourc e operation, you must call the returnReso urce or close operation to return the resource. You can check whether the operation code is correct. The example code is as follows:

config = JedisPoolC onfig new JedisPoolC onfig (); of idle connection s . // The maximum number You can set the parameter for your applicatio n as needed of parameter cannot The value this be more than the maximum number of clients connected to each ApsaraDB for Redis instance . config . setMaxIdle ( 200 ); // The maximum number of the parameter for your connection s . You set can applicatio n The needed . as value of this parameter cannot be more than the

```
of clients connected
 maximum
            number
                                                               to
                                                                      each
                                                                                ApsaraDB
 for
         Redis
                    instance .
 config . setMaxTota l ( 300 );
 config . setTestOnB
                            orrow ( false );
 config . setTestOnR eturn ( false );
 String
             host = "*. aliyuncs . com ";
             password = " Password ";
 String
 JedisPool
                 pool = new
                                      JedisPool ( config , host , 6379 ,
                                                                                         3000
     password );
 Jedis
           jedis = null;
 try {
      jedis = pool . getResourc e ();
     jedis = pool.getResource e(),
/// ... do stuff here ... for example
jedis . set (" foo ", " bar ");
String foobar = jedis . get (" foo ");
jedis . zadd (" sose ", 0 , " car ");
jedis . zadd (" sose ", 0 , " bike ");
Set < String > sose = jedis . zrange (" sose ", 0 , -1);
Finally (
  finally {
   if (jedis ! = null) {
}
            jedis . close ();
     }
}
/// ... when
                                   your applicatio n:
                     closing
 pool . destroy ();
```

Check for nf\_conntrack packet loss

Run the dmesg command to check whether the client has any exceptions.

nf\_conntra ck : table full , dropping packet

If nf\_conntract packet loss occurs, modify the setting sysctl - w net.

netfilter . nf\_conntra ck\_max = 120000 .

**Check TIME\_WAIT connections** 

Run the ss - s command to check whether excessive TIME\_WAIT connections exist.

```
$ss -s
Total: 2385 (kernel 2872)
       2292 (estab 1772, closed 67, orphaned 0, synrecv 64, timewait 34/59), ports 1946
TCP:
Transport Total
                    IP
                               IPv6
          2872
                    0
RAW
UDP
          6
                    6
                               0
          2161
                    2161
TCP
INET
          2167
                    2167
FRAG
                               0
```

If so, modify the following parameters:

sysctl - w net . ipv4 . tcp\_max\_tw \_buckets = 180000
sysctl - w net . ipv4 . tcp\_tw\_rec ycle = 1

**Check DNS resolution** 

Bind the host address in the /etc/hosts file and then check whether the issue persists. If so, DNS resolution is normal.

192 . 168 . 1 . 1 \*. redis . rds . aliyuncs . com

#### Help

If the issue persists, capture packets, record the error occurrence time and error messages, and then submit a ticket to request technical support. You need to provide the record and the packet capture file in the ticket. The packet capture command is as follows:

sudo tcpdump - i eth0 tcp and port 6379 - n - nn - s
74 - w redis.cap

# 9 Analysis of the Redis CSRF vulnerability and the corresponding security measure in ApsaraDB for Redis

#### What is CSRF?

Cross-site request forgery (CSRF), also known as XSRF, one-click attack, or session riding, is a type of malicious exploitation of websites.

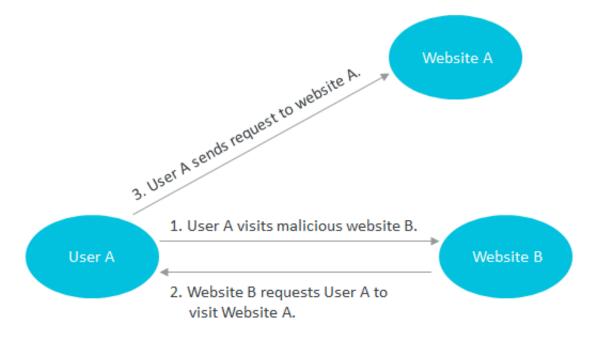

The preceding figure shows a simple model of a CSRF attack. A user visits the malicious website B, and the malicious website B replies to the user with an HTTP message that requires the user to visit the website A. If the user has maintained a trust relationship with the website A, the system processes the request as if the user personally sent the request to visit the website A.

#### Redis CSRF attack model

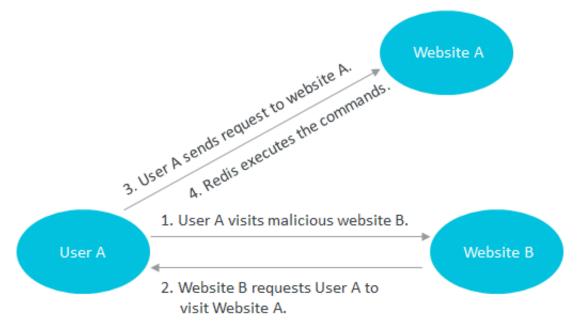

Based on the preceding principle of CSRF, a malicious website can require a user to send an HTTP request to Redis. Redis supports text protocols, and does not break off the connection in the case of illegal protocols during protocol parsing. An attacker can attach a Redis command to a normal HTTP request to run the command in Redis . If the user and Redis do not require password verification, Redis runs the command normally. Consequently, the attacker can encrypt data to extort money, similar to the earlier MongoDB ransom attacks.

#### Repair the kernel

Redis 3.2.7 provides a fix for this issue. The system processes the POST method and HOST keywords in a special way, keeps a log of events, and disconnects from the service to prevent Redis from running subsequent legitimate requests.

#### **Redis security risks**

Earlier Redis versions have exposed a security vulnerability where an attacker can obtain the root permissions of the Redis service in a certain condition. Similar security vulnerabilities occur because some users know less about security mechanisms of Redis and have little experience of operations and maintenanc e for Redis. In addition, Redis lacks sufficient security protection mechanisms. However, the ApsaraDB for Redis service can provide more security mechanisms. We recommend that you use ApsaraDB for Redis as the Redis service in the cloud.

#### Security rules of ApsaraDB for Redis

Connections over an internal network instead of a public network

By default, ApsaraDB for Redis only supports trusted connections over the Alibaba Cloud intranet. Without applying for a public endpoint, your instance is not open to the Internet.

Physical network isolation

ApsaraDB for Redis provides a physical isolation between the physical server network and the virtual server network. Your virtual servers cannot directly connect to the backend physical server network.

#### **VPC network isolation**

If you use a virtual private cloud (VPC) of Alibaba Cloud, only the services in the same VPC can interconnect with each other.

#### Whitelist

ApsaraDB for Redis supports whitelists. You can set a whitelist of IP addresses in the console to allow connections based on these IP addresses.

#### **Password verification**

ApsaraDB for Redis enforces password verification for instances in a classic network. You can set a complex password to prevent password cracking.

Access permission isolation

ApsaraDB for Redis isolates permissions and accessible directories for each backend instance. The instances can only access resources by using their own path to avoid mutual interference.

#### Dangerous commands forbidden

ApsaraDB for Redis forbids some dangerous system management commands such as CONFIG and SAVE. If you want to modify parameters, you must pass the secondary authentication in the console. This can also avoid direct operations of the backend configuration files and management commands.

#### Security monitoring

ApsaraDB for Redis provides comprehensive security monitoring for physical servers . The system performs regular scans and updates security monitoring policies to locate security risks in advance.

Redis cluster password

The original Redis 3.0 cluster does not support password verification. ApsaraDB for Redis clusters support password verification to improve system security.

# 10 Can an ECS instance in a VPC connect to an ApsaraDB for Redis instance in a classic network?

A virtual private cloud (VPC) and a classic network are two subnets. They cannot interconnect with each other over an internal network. You can solve this issue in the following ways:

If you allow changing the network type of the ApsaraDB for Redis instance, you can switch the ApsaraDB for Redis instance to the VPC where the ECS instance is located. For more information, see #unique\_7. However, you cannot switch the ApsaraDB for Redis instance from the VPC to a classic network.

### Note:

When you change the network type, if no switch is available, you can create a switch in the VPC. The switch stays in the same zone as the ApsaraDB for Redis instance. Afterward, switch to the VPC. For more information about how to create a switch, see #unique\_41.

• If you do not allow changing the network type of the ApsaraDB for Redis instance , you have to purchase an ECS instance in a classic network. Because the ECS instance does not support switching from a VPC to a classic network.

### 11 How can I obtain the requestId?

When you create an instance, upgrade or downgrade an instance, or fail to call an API operation in ApsaraDB for Redis, you may submit a ticket to request technical support. We recommend that you provide the corresponding requestId in these cases for troubleshooting. This topic describes the method for generating the requestId when you use Google Chrome.

Procedure

1. In Google Chrome, click and choose More Tools > Developer Tools, or press

F12 on the keyboard.

Afterward, the DevTools window appears.

- 2. Submit the last failed request.
- 3. In the Response panel, locate the requestId of the target request.

Figure 11-1: Response details

| * | R     | 6         | Eler  | nents      |      | Console | S    | ources            | Network      | Perfo | ormance | e Memory    | Applicat    | ion Secu   | rity Audi    | ts                        | A 14    | :     | ×     |
|---|-------|-----------|-------|------------|------|---------|------|-------------------|--------------|-------|---------|-------------|-------------|------------|--------------|---------------------------|---------|-------|-------|
|   | •     | $\otimes$ |       | <b>7</b> ( | Q    | View:   | I    | Ν. Ο              | Group by fra | me    | 🗌 Pre   | serve log 🔲 | Disable cac | he 🗌 🔲 Off | fline Online | *                         |         |       |       |
|   | Filte | er        |       |            |      |         | Hide | data URLs         | All XHR      | JS C  | SS Img  | g Media Fo  | nt Doc WS   | Manifest   | Other        |                           |         |       |       |
|   |       | 200 ms    |       | 400 m      | s    | 600 m   | IS   | 800 ms            | 1000 ms      | 1     | 200 ms  | 1400 ms     | 1600 ms     | 1800 m     | s 2000 m     | is 2200 r                 | ns 24   | 400 m | s     |
|   |       |           |       |            | T    |         |      |                   |              |       |         |             |             |            |              |                           |         |       |       |
|   |       |           |       |            |      |         |      |                   |              |       |         |             |             |            |              |                           |         |       |       |
|   | Nam   | ne        |       |            |      |         | ×    | Headers           | Preview      | Res   | ponse   | Cookies     | Timing      |            |              |                           |         |       |       |
|   | a     | aliyun.51 | 76.78 | 97645.     | .10  | 12.8?   | 1    | 1 <u>{</u> "succe | essResponse  | e":tr | ue,"rea | questId":"f | ccf531a-d3  | c6-4e1c-b1 | 4c-0ec5026   | 9212e" <mark>.</mark> "da | ta":{"c | oupon | IS":{ |
|   | _     | getPrice. |       |            |      |         |      |                   |              |       |         |             |             |            |              |                           |         |       |       |
|   | _     | -         |       | 97645.     | .10: | 1hybr   |      |                   |              |       |         |             |             |            |              |                           |         |       |       |
|   |       | getPrice. | json  |            |      |         |      |                   |              |       |         |             |             |            |              |                           |         |       |       |
|   |       |           |       |            |      |         |      |                   |              |       |         |             |             |            |              |                           |         |       |       |
|   |       |           |       |            |      |         |      |                   |              |       |         |             |             |            |              |                           |         |       |       |
|   |       |           |       |            |      |         |      | •                 |              |       |         |             |             |            |              |                           |         |       | ÷     |
|   | 4 re  | quests I  | 1.4 K | B tran     | sfe  | rred    | Line | e 1, Colum        | n 1          |       |         |             |             |            |              |                           |         |       |       |

# 12 Connect ECS and ApsaraDB for Redis instances in different networks

If your ECS instance runs in a classic network and the ApsaraDB for Redis instance runs in a virtual private cloud (VPC), or the ApsaraDB for Redis instance runs in a classic network and the ECS instance runs in a VPC, you can quickly connect both instances by following the procedures in this topic.

#### Background

A classic network and a VPC are two different subnets and cannot directly interconne ct with each other. ECS and ApsaraDB for Redis instances may run in different types of networks if you have selected the wrong network type or your business architectu re is changed. However, your business requires a connection between the ECS instance and the ApsaraDB for Redis instance. Then, you can change the network type of the ApsaraDB for Redis instance, or use ClassicLink to allow both instances to interconnect with each other.

#### U Notice:

The ClassicLink-based interconnection is a temporary solution in special conditions. To achieve efficient caching in the running environment that your service requires, we recommend that you create the ECS and ApsaraDB for Redis instances in the same VPCs.

The ECS instance in a classic network connects to the ApsaraDB for Redis instance in a VPC

You can establish a ClassicLink-based connection to allow the ECS instance in a classic network and the ApsaraDB for Redis instance in a VPC to interconnect with each other.

#### Prerequisites

- The ECS and ApsaraDB for Redis instances belong to the same account and run in the same region.
- The Classless Inter-Domain Routing (CIDR) block settings in the VPC must follow the rules of using the ClassicLink feature. For more information, see #unique\_44.

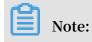

To allow the ECS and ApsaraDB for Redis instances in different regions to interconnect with each other quickly, you can migrate the ApsaraDB for Redis instance to the region where the ECS instance is located. For more information, see #unique\_6.

Procedure

- 1. Log on to the ApsaraDB for Redis console.
- 2. Add the internal IP address of the ECS instance to a whitelist of the ApsaraDB for Redis instance. For more information, see Set IP whitelists.
- 3. #unique\_45.
- 4. Test the connection on the ECS instance.

| [root@                | "lt ning n                  | nodio ndo aliumoo com           |
|-----------------------|-----------------------------|---------------------------------|
|                       | ~]# ping r                  | .redis.rds.aliyuncs.com         |
| PING r-               | .redis.rds.aliyuncs.com     | () 56(84) bytes of data.        |
| 64 bytes from         | ( ):                        | icmp_seq=1 ttl=63 time=0.117 ms |
| 64 bytes from         | ( ):                        | icmp_seq=2 ttl=63 time=0.141 ms |
| 64 bytes from         | ():                         | icmp_seq=3 ttl=63 time=0.142 ms |
| 64 bytes from         | ( ):                        | icmp_seq=4 ttl=63 time=0.149 ms |
| 64 bytes from         | ():                         | icmp_seq=5 ttl=63 time=0.135 ms |
| 64 bytes from         | ( ):                        | icmp_seq=6 ttl=63 time=0.158 ms |
| ^c _                  |                             |                                 |
| r-                    | .redis.rds.aliyuncs.com p   | ing statistics                  |
| 6 packets transmitted | l, 6 received, 0% packet lo | ss, time 5000ms                 |
|                       | = 0.117/0.140/0.158/0.015   |                                 |
| [root0:               | _ ~]#                       |                                 |

The ECS instance in a VPC connects to the ApsaraDB for Redis instance in a classic network

In this case, you can switch the ApsaraDB for Redis instance to a VPC at the appropriate time to allow both instances to quickly interconnect with each other. For more information, see #unique\_7.

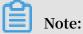

To allow the ECS and ApsaraDB for Redis instances in different regions to interconnect with each other quickly, you can migrate the ApsaraDB for Redis instance to the region where the ECS instance is located. For more information, see #unique\_6.

# 13 Connect an ApsaraDB for Redis instance to an ECS instance across different accounts

You can use the Cloud Enterprise Network (CEN) or Express Connect service of Alibaba Cloud to connect virtual private clouds (VPCs) under different Alibaba Cloud accounts. Therefore, an ApsaraDB for Redis instance and an ECS instance under different Alibaba Cloud accounts can interconnect with each other over an internal network.

#### Connect instances based on CEN

CEN allows you to create a global network for rapidly building a distributed business system with a hybrid cloud computing solution. CEN enables you to build a secure, private, and enterprise-class interconnected network between VPCs in different regions and your local data centers. CEN provides enterprise-class scalability that automatically responds to your dynamic computing requirements. You can connect resources under different Alibaba Cloud accounts based on CEN.

### Note:

- If you do not deploy resources across regions and have no account requiremen ts, we recommend that you create an ECS instance and an ApsaraDB for Redis instance in the same VPC of the same region under the same account.
- If permitted, we recommend that you migrate the ECS and ApsaraDB for Redis instances under different accounts to the same account. For more information, see #unique\_6.

#### Procedure

- 1. Based on the running environment that your service requires, select one of the CEN-based connections over the Alibaba Cloud intranet from #unique\_47.
- 2. Allow connections between an ECS instance and an ApsaraDB for Redis instance in the inbound and outbound rules of an ECS security group.

### Note:

You can use the ping < host > command to view the internal IP address of the ApsaraDB for Redis instance, and add the internal IP address to the security group rules. In the command, the host parameter is the connection address of the ApsaraDB for Redis instance. For more information about how to configure security group rules, see <a href="#">#unique\_48</a>.

- 3. Add the internal IP address of the ECS instance to a whitelist of the ApsaraDB for Redis instance. For more information, see Set IP whitelists.
- 4. Run the ping < host > command on the ECS instance to confirm that the instances are connected, as shown in the following example.

| [root@ ~]# ping .redis.rds.aliyuncs.com                                        |  |  |  |  |  |  |  |
|--------------------------------------------------------------------------------|--|--|--|--|--|--|--|
| PING cluster40.redis.rds.aliyuncs.com (172.16.172.224) 56(84) bytes of data.   |  |  |  |  |  |  |  |
| 64 bytes from 172.16.172.224 (172.16.172.224): icmp_seq=1 ttl=64 time=0.628 ms |  |  |  |  |  |  |  |
| 64 bytes from 172.16.172.224 (172.16.172.224): icmp_seq=2 ttl=64 time=0.628 ms |  |  |  |  |  |  |  |
| 64 bytes from 172.16.172.224 (172.16.172.224): icmp_seq=3 ttl=64 time=0.633 ms |  |  |  |  |  |  |  |
| 64 bytes from 172.16.172.224 (172.16.172.224): icmp_seq=4 ttl=64 time=0.635 ms |  |  |  |  |  |  |  |
| 64 bytes from 172.16.172.224 (172.16.172.224): icmp_seq=5 ttl=64 time=0.626 ms |  |  |  |  |  |  |  |
| ^c                                                                             |  |  |  |  |  |  |  |
| cluster40.redis.rds.aliyuncs.com ping statistics                               |  |  |  |  |  |  |  |
| 5 packets transmitted, 5 received, 0% packet loss, time 4001ms                 |  |  |  |  |  |  |  |
| rtt min/avg/max/mdev = 0.626/0.630/0.635/0.003 ms                              |  |  |  |  |  |  |  |

### Note:

- · If the connection fails for the first time, check the configuration of CEN first. If the configuration is correct but the instances are still disconnected, you can submit a ticket to require troubleshooting for CEN-based connections.
- If a connection issue occurs when the service is running, see #unique\_49.

**Connect instances based on Express Connect** 

Alibaba Cloud Express Connect helps you build private network communication channels between VPCs or between a VPC and your local data center. These channels increase network topology flexibility and enhance cross-network communication quality and security. Express Connect can also avoid unstable network quality, and prevent data theft during transmission. You can use Express Connect to connect VPCs under different accounts over an internal network.

#### **Procedure**

- 1. Connect the VPCs under two accounts based on Express Connect. For more information, see #unique\_34.
- 2. Allow connections between an ECS instance and an ApsaraDB for Redis instance in the inbound and outbound rules of an ECS security group.

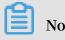

Note:

You can use the ping < host > command to view the internal IP address of the ApsaraDB for Redis instance, and add the internal IP address to the security group rules. In the command, the host parameter is the connection address of the ApsaraDB for Redis instance. For more information about how to configure security group rules, see #unique\_48.

- 3. Add the internal IP address of the ECS instance to a whitelist of the ApsaraDB for Redis instance. For more information, see Set IP whitelists.
- 4. Run the ping < host > command on the ECS instance to confirm that the instances are connected, as shown in the following example.

| [root@ ~]# ping .redis.rds.aliyuncs.com                                        |  |  |  |  |  |  |  |
|--------------------------------------------------------------------------------|--|--|--|--|--|--|--|
| PING cluster40.redis.rds.aliyuncs.com (172.16.172.224) 56(84) bytes of data.   |  |  |  |  |  |  |  |
| 64 bytes from 172.16.172.224 (172.16.172.224): icmp_seq=1 ttl=64 time=0.628 ms |  |  |  |  |  |  |  |
| 64 bytes from 172.16.172.224 (172.16.172.224): icmp seq=2 ttl=64 time=0.628 ms |  |  |  |  |  |  |  |
| 64 bytes from 172.16.172.224 (172.16.172.224): icmp seq=3 ttl=64 time=0.633 ms |  |  |  |  |  |  |  |
| 64 bytes from 172.16.172.224 (172.16.172.224): icmp seq=4 ttl=64 time=0.635 ms |  |  |  |  |  |  |  |
| 64 bytes from 172.16.172.224 (172.16.172.224): icmp seq=5 ttl=64 time=0.626 ms |  |  |  |  |  |  |  |
| ^c ·                                                                           |  |  |  |  |  |  |  |
| cluster40.redis.rds.aliyuncs.com ping statistics                               |  |  |  |  |  |  |  |
| 5 packets transmitted, 5 received, 0% packet loss, time 4001ms                 |  |  |  |  |  |  |  |
| rtt min/avg/max/mdev = 0.626/0.630/0.635/0.003 ms                              |  |  |  |  |  |  |  |

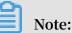

- If the connection fails for the first time, check the configuration of Express Connect first. if the configuration is correct but the instances are still disconnected, you can submit a ticket to require troubleshooting for Express Connect-based connections.
- If a connection issue occurs when the service is running, see #unique\_49.

# 14 Delete multiple keys in the Linux operating system

You can use the xargs command of Linux and the DEL command of Redis to delete multiple target keys. This topic describes the operations in details.

The xargs command is used in the Linux operating system. The command passes a list of parameters to other commands in segments. Therefore, the system does not need to process a long list of parameters and can avoid related issues. The command can be used independently, or used with pipeline operators, relocation operators and other commands.

#### Cautions

- The KEYS command may cause high CPU usage. Use this command during offpeak hours.
- If you use the KEYS command in a large database, the command affects the database performance. We recommend that you use this command in a database that contains small amounts of data.

#### Procedure

1. Install ApsaraDB for Redis in the Linux operating system.

```
yum install redis
```

2. Run the following command to delete multiple target keys in a database. In the following figure, "test \*" contains multiple target keys, such as test1, test2, and test3.

```
redis - cli - h < host > - a < password > keys "< key >" |
xargs redis - cli - h < host > - a < password > del
```

- $\cdot$  <host>: the connection address of the ApsaraDB for Redis instance.
- $\cdot\,$  <password>: the password of the ApsaraDB for Redis instance.
- "<key>": the target key such as "test" in a database.

### Note:

The system matches a target key in the following ways.

w? rld: matches world, warld and wxrld.

w\*rld: matches wrld and woooorld.

w[ae]rld: matches warld and werld, but does not match world.

w[^e]rld: matches world and warld, but does not match werld.

w[a-b]rld: matches warld and wbrld.

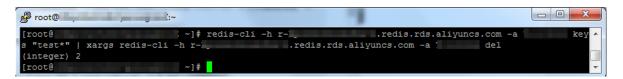

3. Run the following command to check whether the system has deleted the keys that contain test.

redis - cli - h < host > - a < password > keys "\*"

- <host>: the connection address of the ApsaraDB for Redis instance.
- · <password>: the password of the ApsaraDB for Redis instance.

| Proot@ihtoZ:~                   |                                  |
|---------------------------------|----------------------------------|
| [root@i] Z ~]# redis-cli -h r-l | .redis.rds.aliyuncs.com -a key 🔺 |
| s "*"                           |                                  |
| 1) "demokey:3"                  |                                  |
| 2) "tian1"                      |                                  |
| 3) "tian"                       |                                  |
| [root@: ~]#                     |                                  |

# 15 View the architecture and monitoring data of an ApsaraDB for Redis cluster instance

On the Instance Information page in the ApsaraDB for Redis console, you can view the architecture of an ApsaraDB for Redis cluster instance. The architecture displays information about the proxy servers, master and replica nodes. You can also click a node to view the monitoring data of the node.

Procedure

- 1. Log on to the ApsaraDB for Redis console.
- 2. On the menu bar, select the region where the instance is located.
- 3. On the Instance List page, click the target instance ID or Manage in the Action column next to the target instance.
- 4. In the Architecture Diagram field on the Instance Information page, view the architecture of the cluster instance.

Figure 15-1: Architecture of the cluster instance

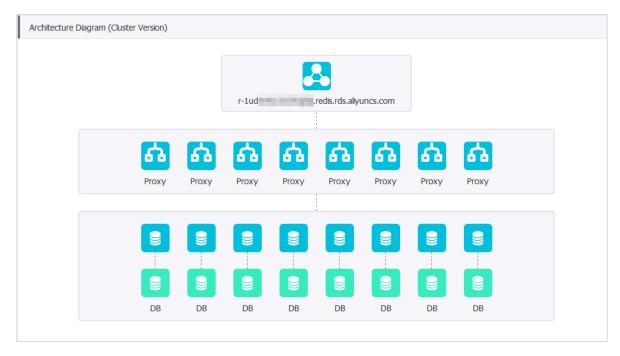

5. Click a node icon to view the monitoring data of the node.

Note:

Place the pointer over the node icon to view the node ID and other information.

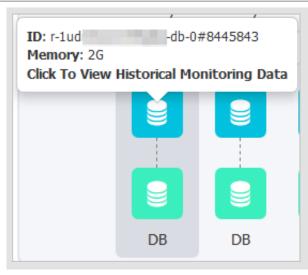